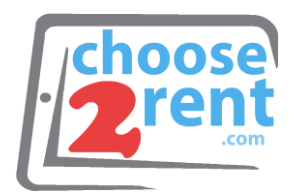

#### **Choose 2 Rent**

Phone 1 (800) 622-6484 Fax 1 (866) 937-8254

**info@choose2rent.com www.choose2rent.com**

# **Use Your Bluetooth Scanner 7Qi**

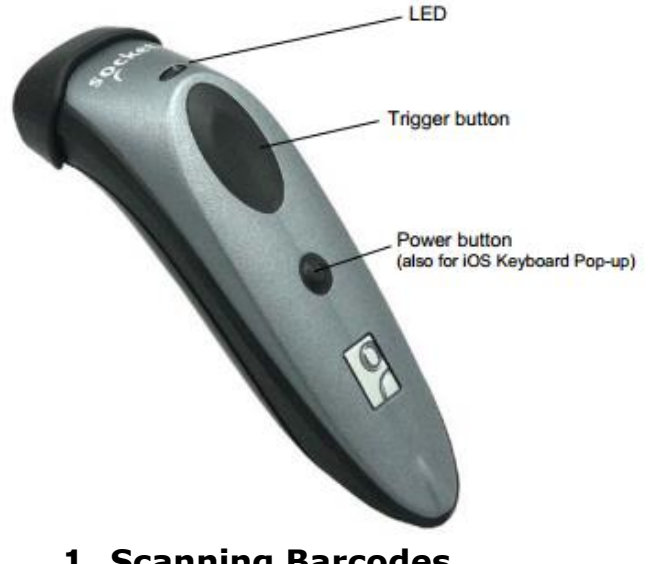

# **1. Powering ON:**

Press and hold down the small power button until the LED turns blue and the scanner beeps twice

# **2. Powering OFF:**

Press and hold down the small power button until the scanner beeps twice.

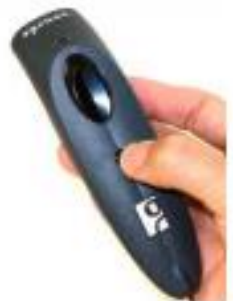

#### **1. Scanning Barcodes**

After connecting the scanner to your device, open an application. Put the cursor where you want to enter data. Hold the scanner about 4 inches from the barcode and press and hold the trigger button. Keep your hand steady and make sure the red beam covers the entire width of the barcode.

By default, the scanner will beep and

vibrate, and the LED will flash green to confirm that data was decoded and sent to the host device.

## **2. Simultaneous Scanning and Soft Keyboard Support**

The Scanner supports simultaneous use of the barcode scanner and the Apple iOS on-screen keyboard while entering data into an application. To open or close the onscreen keyboard, quickly double-press the power button (like double-clicking a mouse).

After you double-press the power button, the CHS will beep to indicate that the onscreen keyboard was enabled / disabled.

Watch a video: http://www.youtube.com/watch?v=VhtttoC6ROs

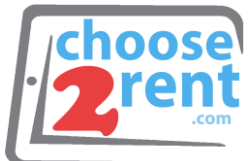

## **3. Pair the Scanner with the Apple device:**

- Power on the Scanner
- Make sure the scanner is set to HID Keyboard mode (default). If needed you can switch to iOS Mode (explained on page 3).
- Enable Bluetooth on the Apple device. Search for Bluetooth devices
- In the list of found devices, select Socket CHS [xxxxxx]. If prompted, tap Pair.

#### **4. Unpairing the scanner from your iPad or iPhone**

Power on the scanner. Press and hold the TRIGGER and the POWER button together. After you hear 3 beeps, release both buttons. The scanner will unpair and power off.

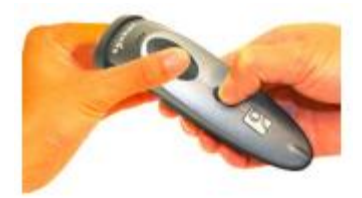

#### **5. Mounting the Scanner with the QX Stand** When charging the scanner, make sure the charging pins on the stand and the scanner make contact with each other and the red LED on the stand is illuminated. When fastened on the magnet, the Scanner will enable the sensor to automatically react to motion and scan any item.

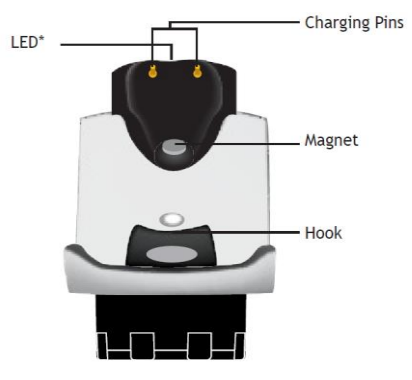

#### Auto Mode (In the Stand)

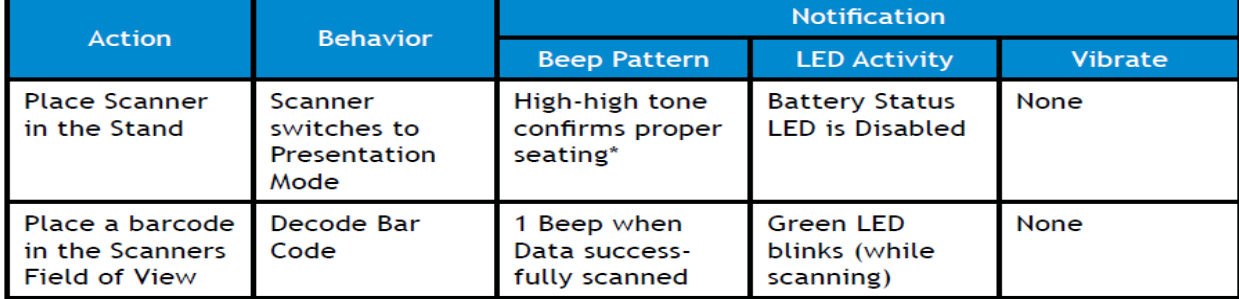

\*Note: 7Qi/7Xi will beep High-high tone even if the Scanner is Power Off (to indicate charging

#### Mobile Mode (Not in the Stand)

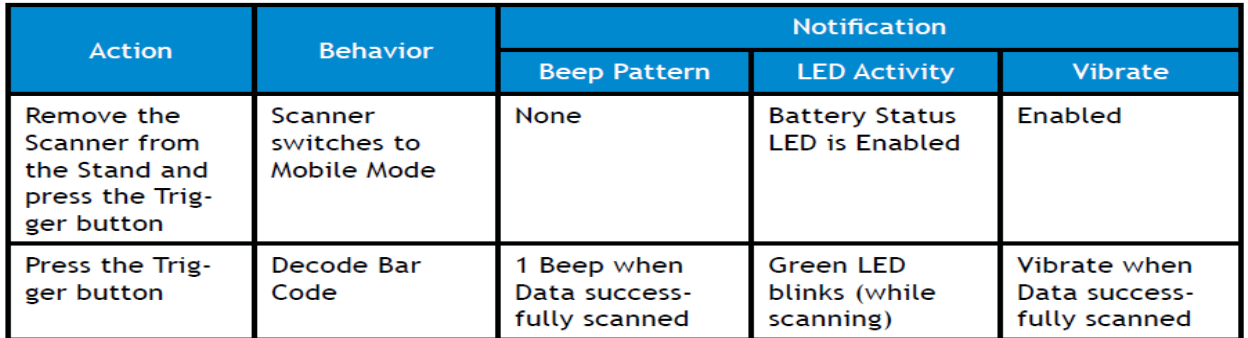

Presentation Mode: Bar Codes placed in the Scanner's field of view are automatically scanned. Mobile Mode: Pressing the Trigger button initiates a scan.

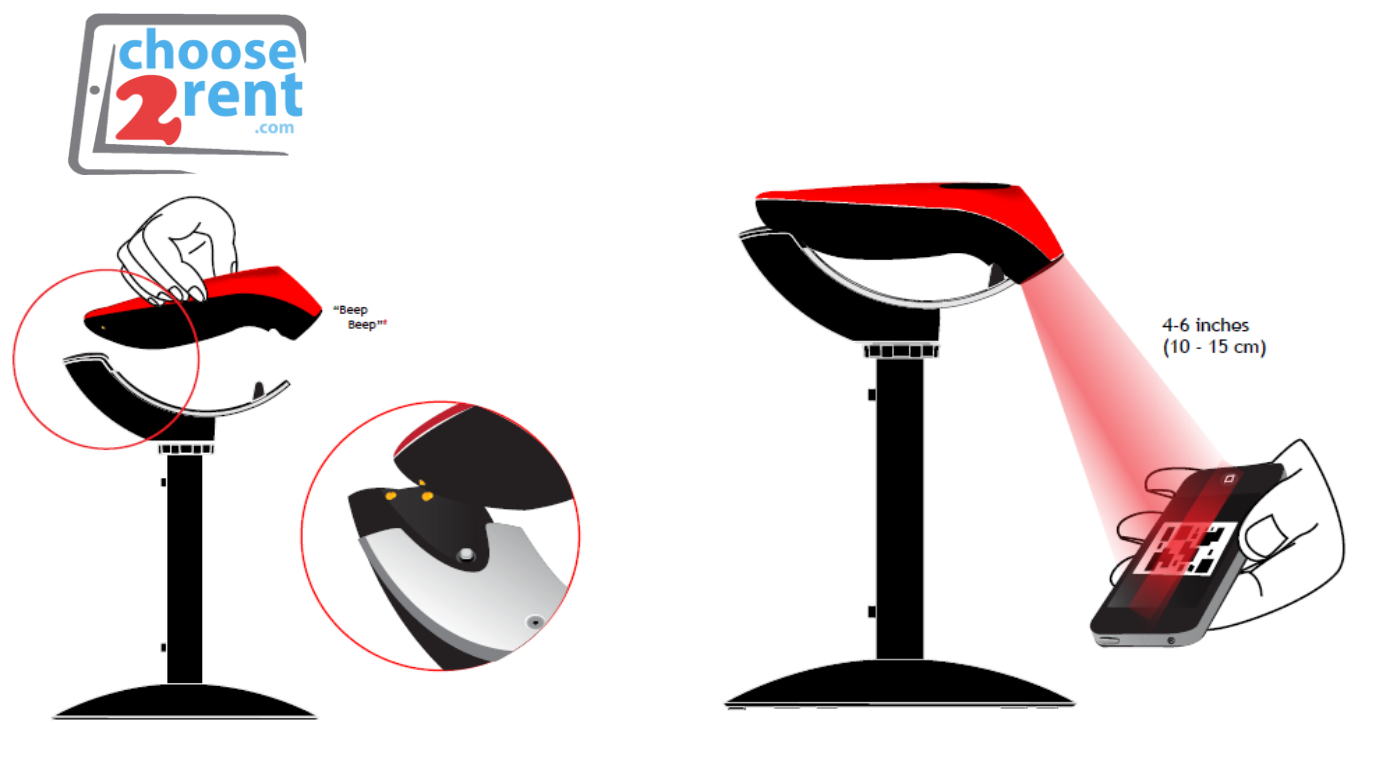

 $- - - - - - - -$ 

. . . . . .

\_\_\_\_\_\_\_\_

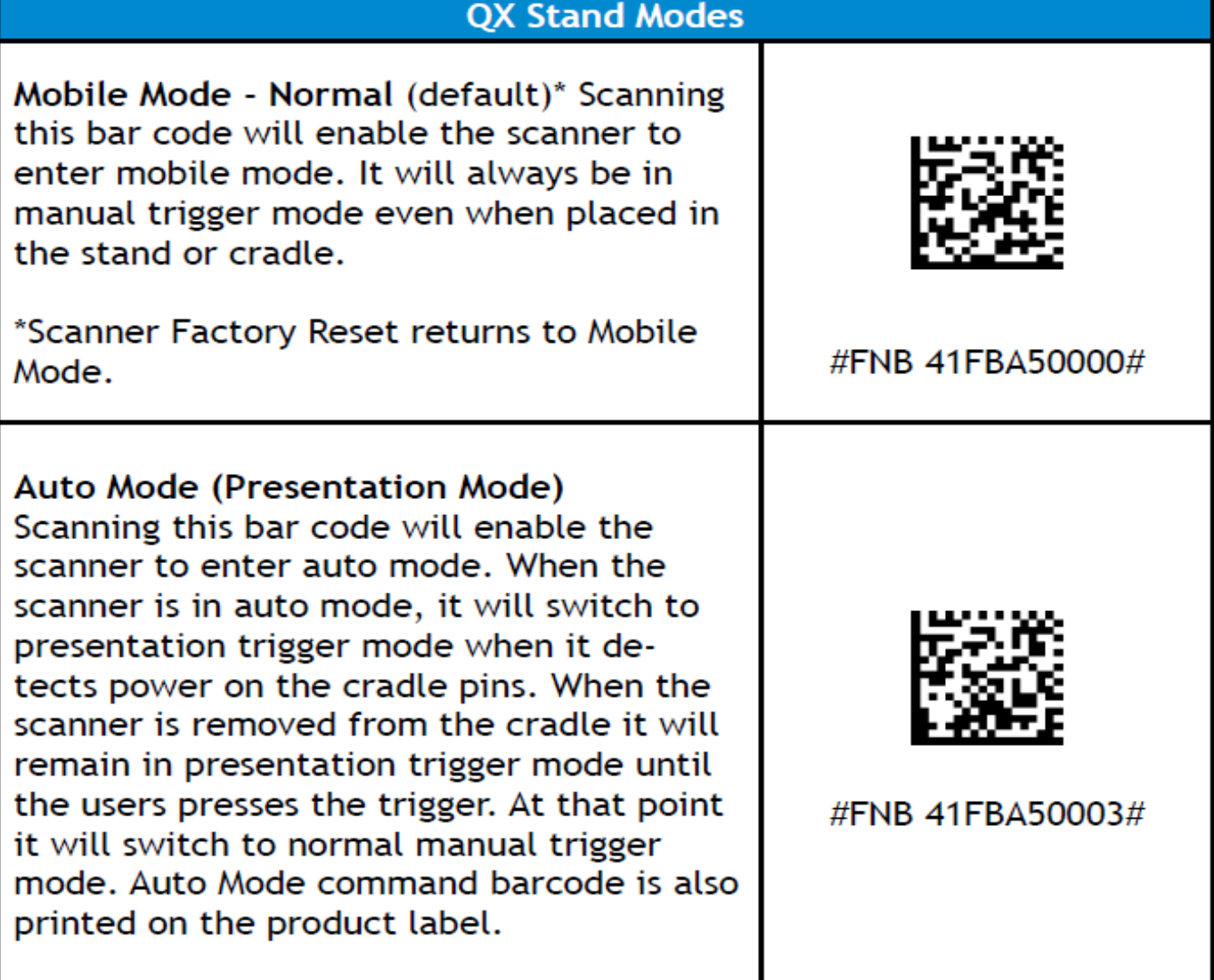

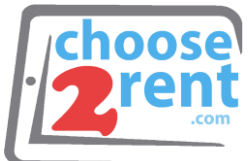

- Pair and connect the 7Qi/7Xi to your device prior to placing the scanner in Auto Mode. The Scanner is not discoverable when in Auto Mode and in the Stand. This facilitates a fast connection to the current connected device when powered on (for example the start of the new business day).
- The Trigger button must be pressed to disable Presentation Mode (and enable Mobile Mode) after the scanner is removed from the Stand.
- The Scanner will not turn off when it's in Presentation Mode and in the Stand under AC Power.
- To avoid excessive power drain, the scanner should not be left out of the Stand in Auto Mode. Either press the Trigger button or Power off the scanner.

# **6. BEEP and Vibration Settings**

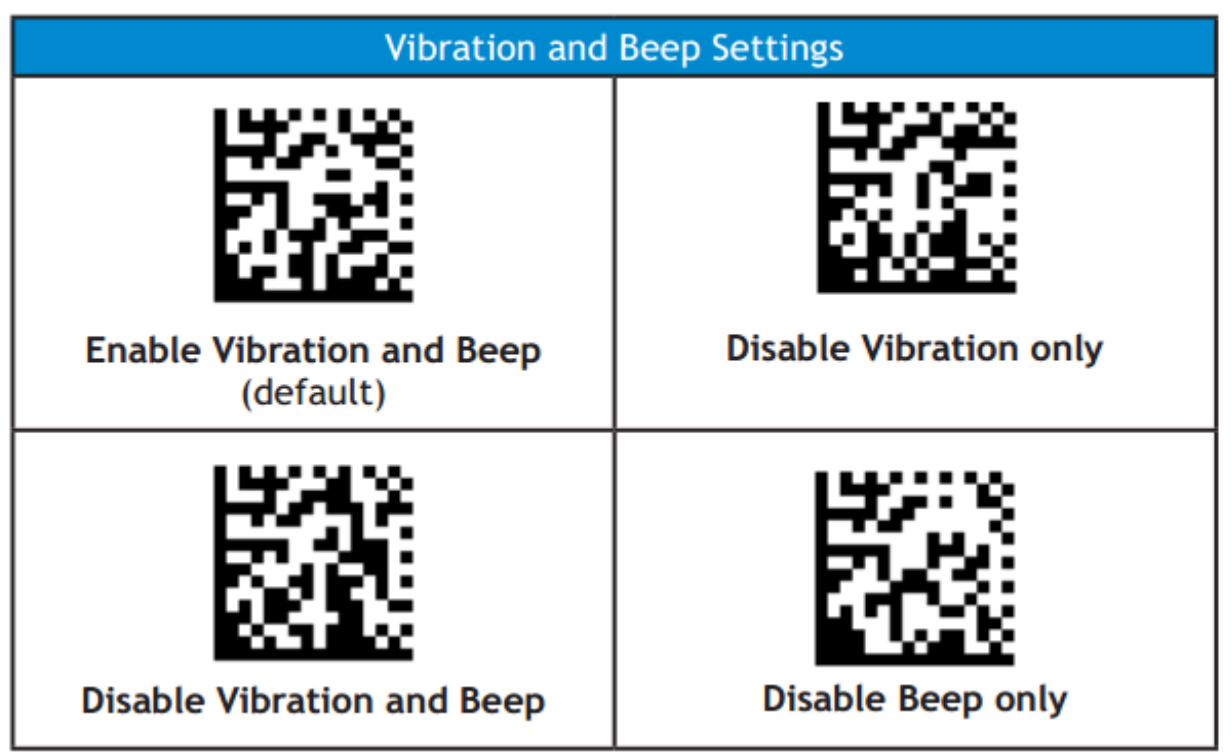

For full instructions visit:

[http://www.socketmobile.com/pdf/data-collection/CHS7Qi-QSG-](http://www.socketmobile.com/pdf/data-collection/CHS7Qi-QSG-Apple.pdf)[Apple.pdf](http://www.socketmobile.com/pdf/data-collection/CHS7Qi-QSG-Apple.pdf)

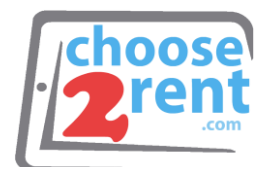

 $- - - -$ 

# **Bluetooth Connection Modes**

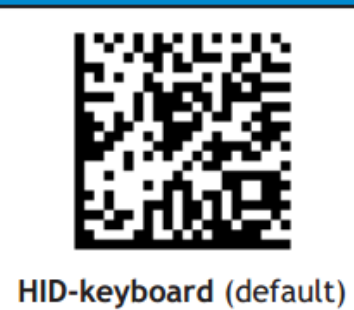

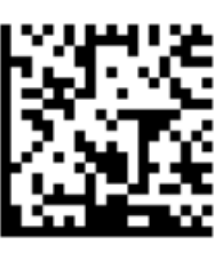

iOS Mode

 $\sim$   $\sim$   $\sim$   $\sim$ 

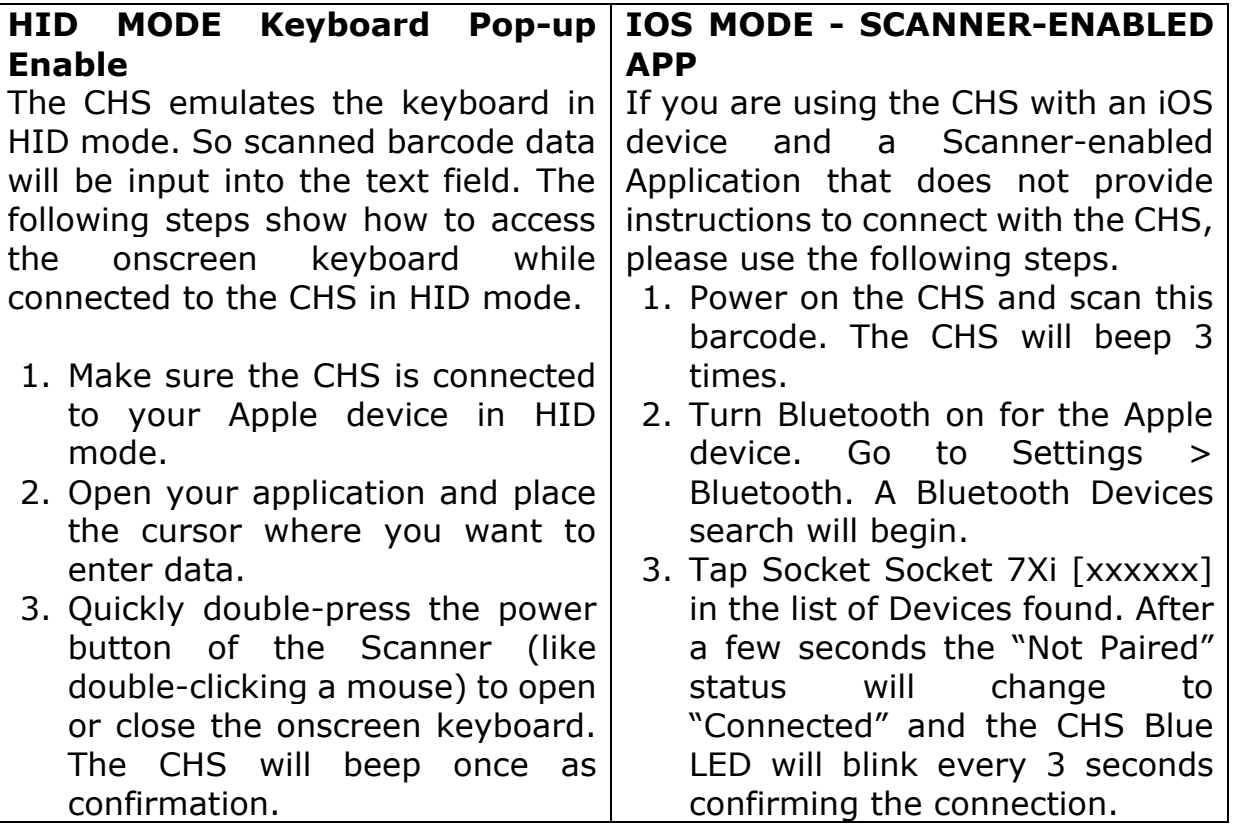

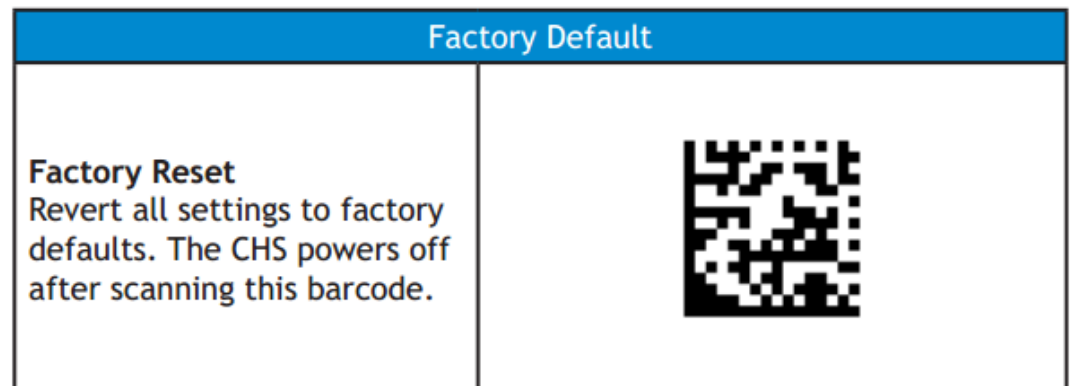

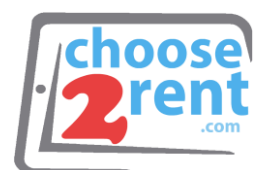

# **Scan Tips**

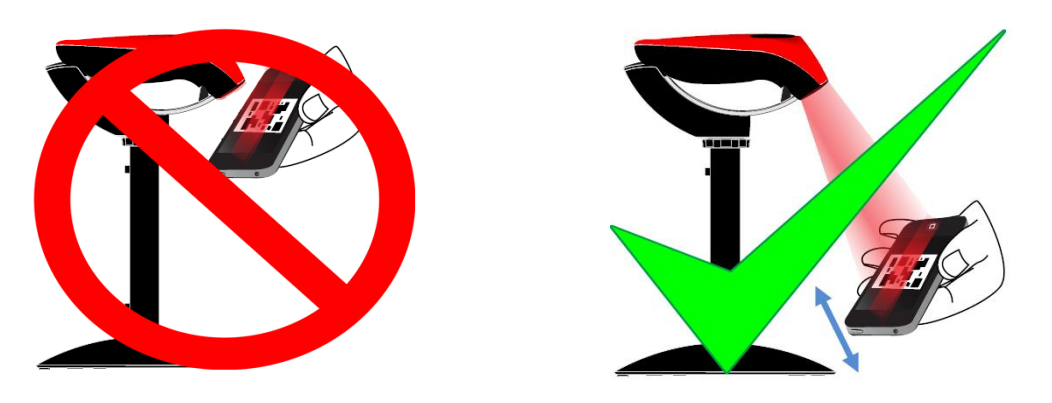

- Be sure to place the QR code 4-6 inches away from the scanner and slowly back away the QR code till a beep sound is made.
- Do not wave! Move in and out!
- If scanning a QR code on a mobile device, be sure to have the device brightness set to highest. (Especially devices with privacy screens)
- Be sure to enlarge the QR code to a reasonable size. You may experience difficulty if the QR code is too small to read.
- Cracked screens may cause difficulty when scanning. Guest should print out the QR code or ask for assistance from the Guest Registration Administrator.

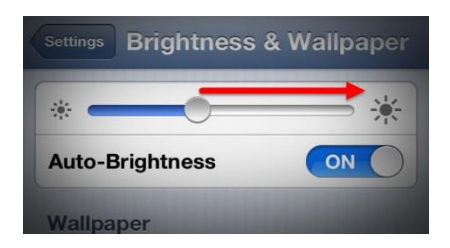

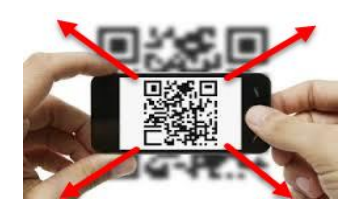

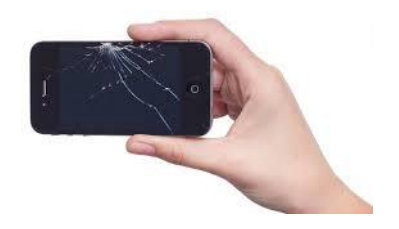

Please call our support team if you need assistance setting up your rental devices 1(800) 622-6484